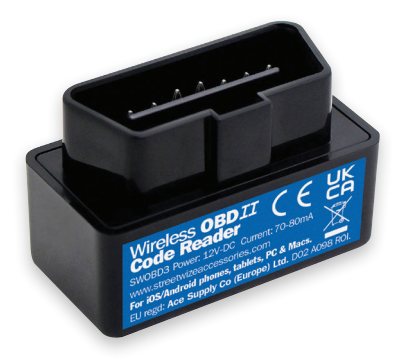

# *Wireless OBDII*  Diagnostic Code Reader

Information for use

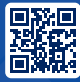

PRODUCT INFO streetwize.online/SWOBD3

*Produktinformation Information du produit Información sobre el producto*

#### Intention For Use

Thank you for purchasing this Wireless OBDII Diagnostic Code Reader from Streetwize. This wireless OBDII reader diagnoses the root cause behind why your vehicle's engine light is showing.

It is suitable for all kinds of users, from professional mechanics to home mechanics.

The wireless reader provides both generic and manufacturer specific codes as well as live diagnostic information and current engine data via compatible apps. It also determines the malfunction indicator lamp status and it reviews emission readiness status. It is ideal for all kinds of users, including professionals and home mechanics.

To operate this device, download and install an OBD II reader app onto your devices. Then link the wireless reader to the app over your Wi-Fi connection.

There are many free and paid apps to choose from. Take some time to research these apps and pick an app that meets your needs. Then download the app and follow the instructions as displayed.

While this product is primarily designed for use with smartphone/ tablet apps, you can wirelessly retrieve diagnostic information directly to your PC/Mac via suitable software.

Before using this product, we advise that you read through all the information in this document. Please keep this document for future reference.

# Product Elements

- 1. Wireless OBDII Diagnostic Code Reader
- 2. CD with PC software
- 3. User manual

# Using This Product With Your Smartphone/Tablet

Please note: You do not need to be connected to your personal Wi-Fi network. This wireless OBDII reader transmits it's own Wi-Fi signal that you will need to connect to.

- First, locate your vehicle's OBDII port (please refer to your vehicle's handbook).
- Make sure your vehicle is switched off.
- Insert the wireless OBDII reader into your vehicle's OBDII port.
- Enable the Wi-Fi on your smartphone/tablet.
- Switch on your vehicle to power up the reader.
- On your smartphone/tablet, open up its Wi-Fi connection settings, search for WiFi\_OBDII and connect to it.

### Suitable Apps

This wireless OBDII reader is compatible with a number of FREE and PAID apps that are available on both iOS and Android (smartphone/tablet).

For optimum performance, we recommend you use one of the following apps\*.

- Car Scanner (Free)
- Auto Doctor (Free)
- Four Stroke (Free)
- InCarDoc (Free)
- Torque (Paid)

Each of these apps has its own set of features. We advise that you take some time to research these apps before deciding which one you want to go with. \*As of November 2021.

# Using his Product With Your PC/Mac

As mentioned in the Intention For Use section, you can use this wireless OBDII reader with a desktop application for either Windows or Mac.

This product comes with a mini CD featuring a number of Windows software applications for communicating with the wireless OBDII reader. The provided applications are:

- **Easy OBDII**
- OBD<sub>2</sub> Spy
- Scan Master ELM
- wORB Crazy

For optimum performance, we recommend you use one of the following apps\*.

Each of these apps has its own set of features. We advise that you take some

Scan Tool (Net113Win)

All of these software products come with their own set of features, which you can read in full in the documentation provided on the CD.

It is advised that you use the Scan Tool (Net113Win) as it is free to use. The other applications require that you purchase a license.

Alternatively, you can use a number of suitable software products for both Windows and Mac that you can purchase.

#### Multi-Protocal Support

As for compatibility please check with your car dealer if your car OBD II port is using one of protocols below:

- SAE J1850 PWM (41.6Kbaud)
- SAE J1850 VPW (10.4Kbaud)
- ISO9141-2(5 baud init, 10.4Kbaud)
- ISO14230-4 KWP (5 baud init, 10.4 Kbaud)
- ISO14230-4 KWP (fast init, 10.4 Kbaud)
- ISO15765-4 CAN (11bit ID, 500 Kbaud)
- ISO15765-4 CAN (29bit ID, 500 Kbaud)
- ISO15765-4 CAN (11bit ID, 250 Kbaud)
- ISO15765-4 CAN (29bit ID, 250 Kbaud)

#### **Troubleshooting**

The adaptor does not connect to my device

The adapter is not reading any OBDII codes in my app.

The adaptor will not read my ABS, SRS, StabiliTrack, scheduled maintenance or any other lights

- Please ensure your Wi-Fi is enabled on your device.
- Restart the device and re-install the software on your chosen device.
- If after restart, the device is still not reading codes, please check if your vehicle is OBDII compliant. (See Multi-Protocol Support).
- This wireless reader is designed for reading OBDII codes only (emission system) in 99.9% of vehicles. To read other codes, you will need a more specialised tool that is usually specific to these vehicles.

#### Technical Specifications

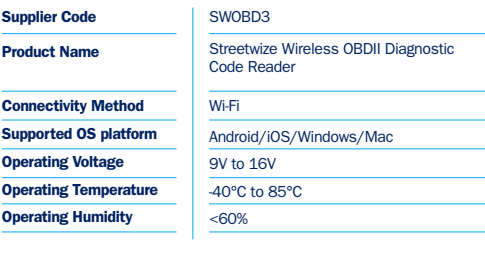

# Technical Support

If you require any technical support for your product within the warranty period, please contact us on:

#### *support@streetwizeaccessories.com*

and provide the product name and supplier code (see Technical Specifications) along with the technical query and proof of purchase.

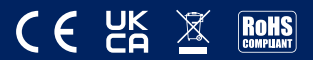

**Streetwize, Ashburton Road West.** Trafford Park, Manchester, M17 1RY

#### For Product Support:

E: support@streetwizeaccessories.com T: +44 (0)161 447 8597

#### For Trade Enquiries:

E: sales@streetwizeaccessories.com T: +44 (0)161 447 8580

EU Regd. Address: Ace Supply Co (Europe) Ltd. D02 A098, Republic of Ireland

www.streetwizeaccessories.com